## **How to Activate Octoplus Huawei Tool**

**Step 1.** Connect your box/dongle to PC

**Step 2.** Install the latest version of Octoplus Huawei software

Download: **<https://octoplusbox.com/en/download/software/>**

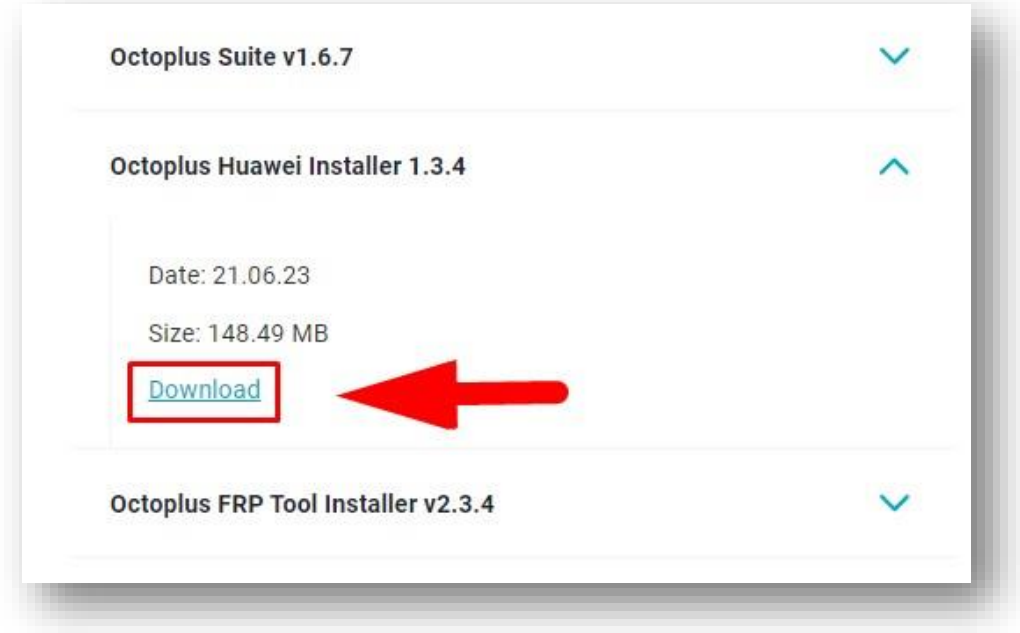

**Step 3.** Open a folder where Octoplus Huawei software was installed. Run <u>Updater.exe</u> (located inside the Octoplus Huawei software folder)

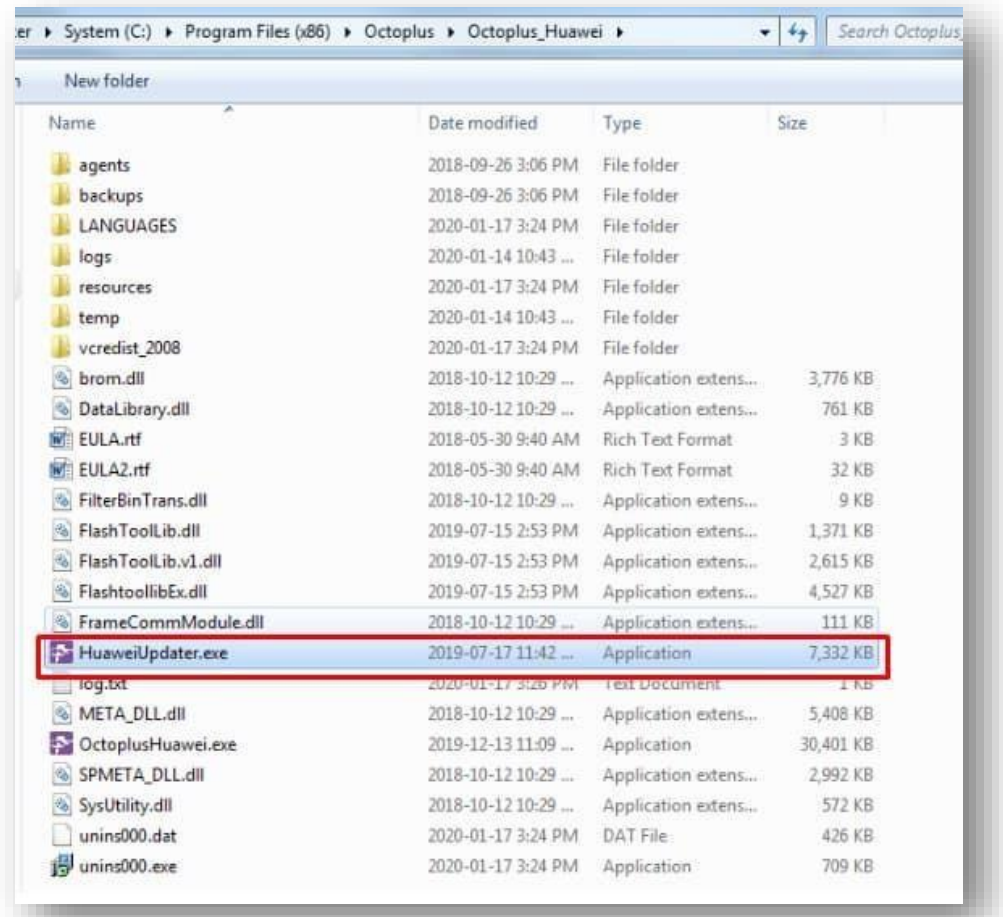

**Step 4.** Choose "I have the activation string" and press "Next"

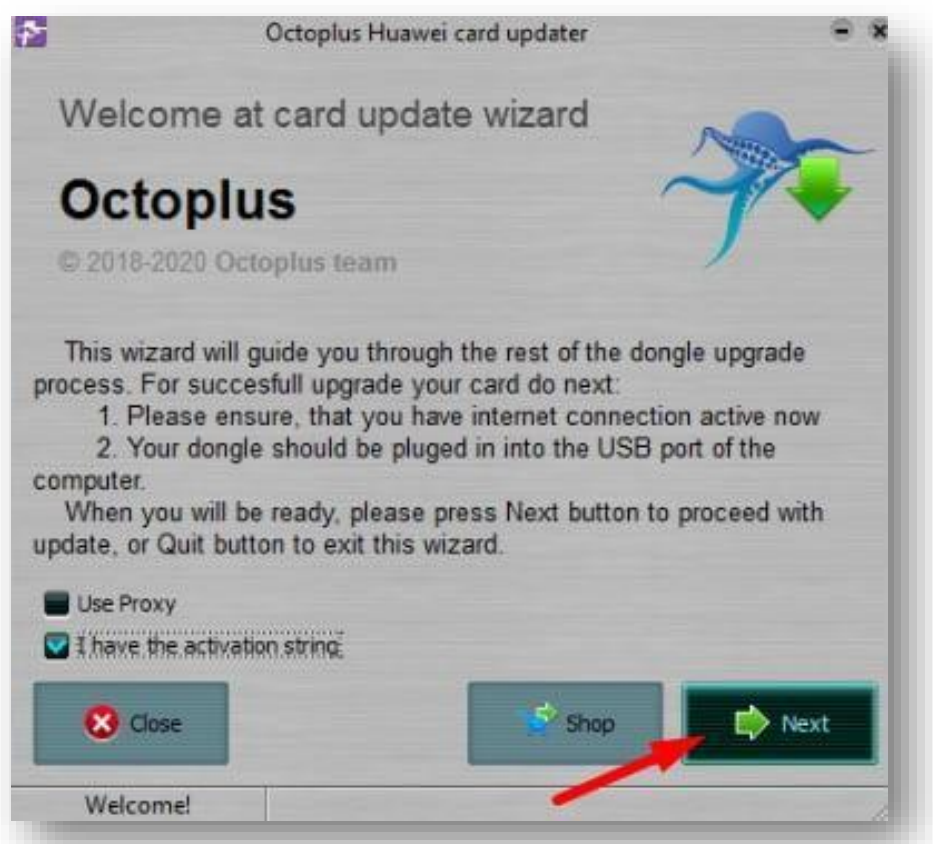

**Step 5.** Complete the activation process with the activation code you received **Hint!** Copy (Ctrl+C) and paste it (Ctrl+V). Press "Next"

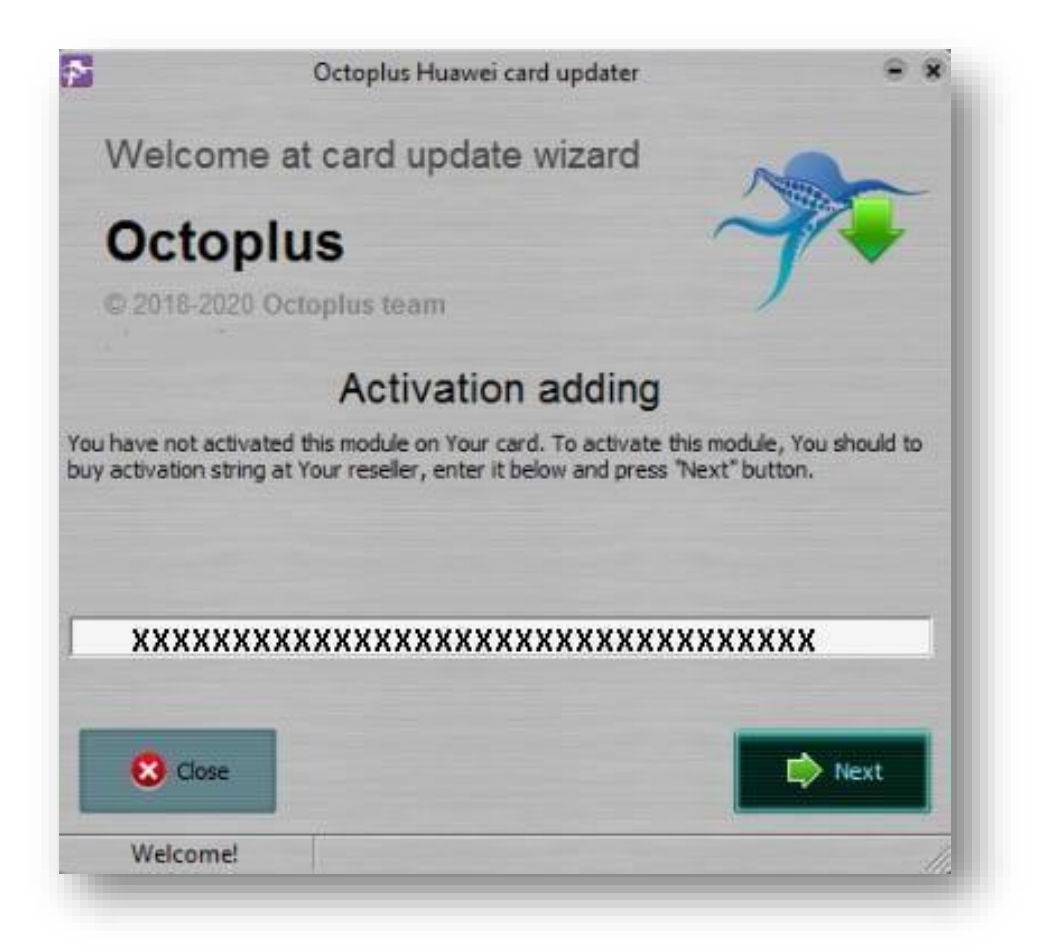

**Step 6.** After successful activation (you can see it in the log window), press "Finish" button

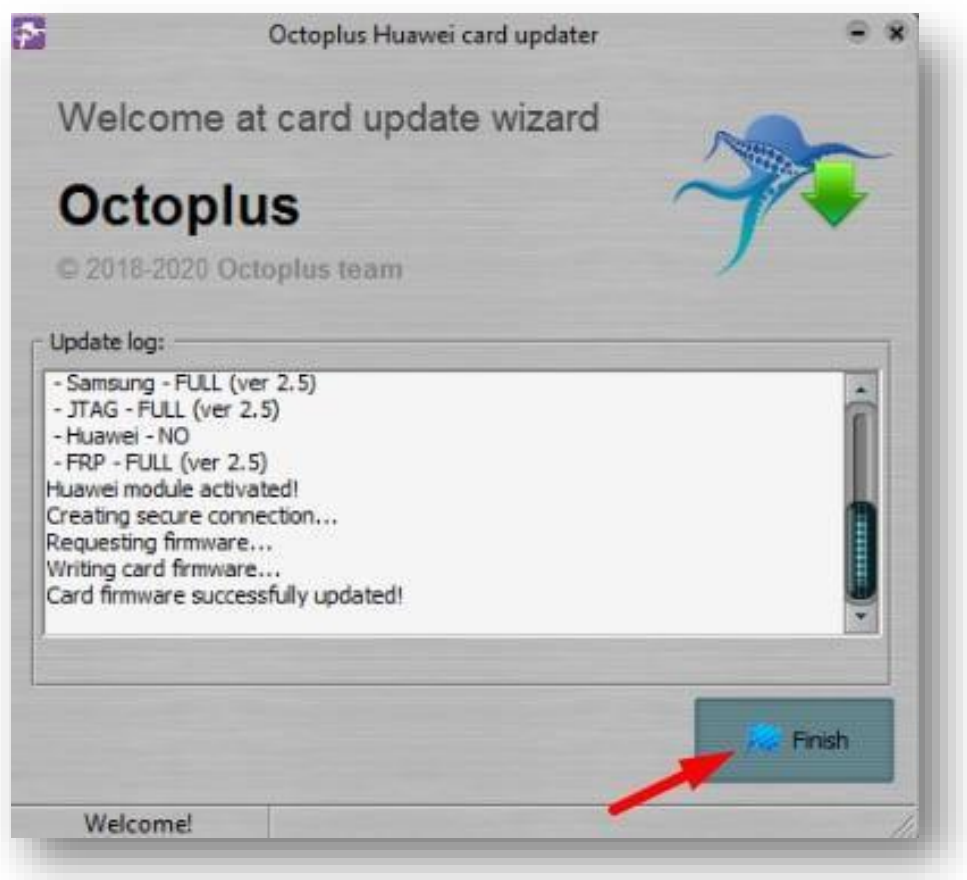

**Done!** Now you can launch Octoplus Huawei software and use it straight away!